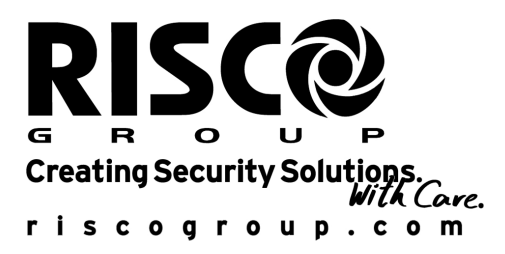

# ProSYS - ACM Module de Communication Avancé

Spécialement conçu pour les systèmes de sécurité du Groupe RISCO

## Remarque importante

Ce manuel est livré et tient compte des conditions et limitations suivantes:

- + Ce manuel contient des informations qui sont la propriété de RISCO Group. Ces informations ne sont disponibles que pour les utilisateurs du système qui ont une autorisation explicite et correcte.
- Aucune partie de ce manuel ne peut être utilisée pour d'autres buts, être communiquée à une autre personne ou firme ou être reproduit ni électroniquement, ni mécaniquement, sans le consentement écrit de RISCO Group.
- ♦ Les textes et les graphiques ne sont donnés qu'à titre d'illustration et explication. Les spécifications sur lesquelles ils sont basés, peuvent être changés sans avertissement préalable.
- Les informations dans ce document sont sujettes à changements  $\ddotmark$ sans avertissement préalable. Les noms et les personnes utilisés comme exemple dans ce manuel, sont fictifs, si pas mentionnés autrement.

Copyright 2007 RISCO Group. Tout droits réservés.

## Information au client

 $\overline{2}$ 

RTTE COMPLIANCE STATEMENT

RISCO Group déclare par la présente que cet appareil est conforme aux exigences fondamentales et autres clauses pertinentes de la Directive 1999/5/EC.

## Table des Matières

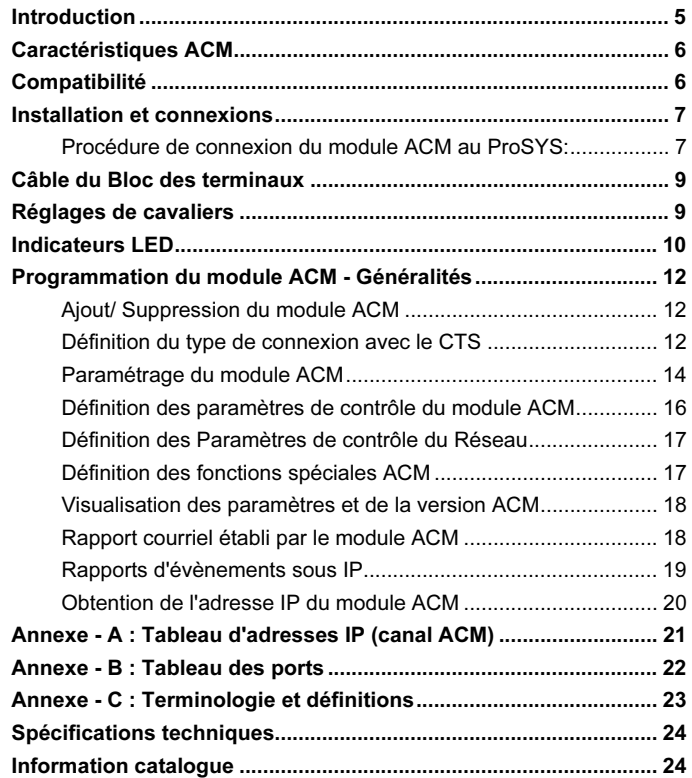

## Introduction

L'ACM (Module de Communication Avancé) est un accessoire de communication spécialement conçu pour la centrale ProSYS et destiné à en améliorer la connectivité des équipements 'matériel et logiciel'. Il permet la connectivité Ethernet sous TCP/IP ainsi que l'utilisation d'infrastructures LAN et WAN existantes pour le transfert de données de sécurité. L'ACM offre la totale fonctionnalité du ProSYS sous TCP/IP et fournit une interface Ethernet et Modem rapide.

Le cryptage de l'ACM est de type SSL/TLS. Le module est simultanément accessible par de multiples clients tout en assurant une connexion continue au logiciel de téléchargement/ télétransmission (Upload/ Download software), permettant ainsi l'accès et le contrôle à distance.

Les versions ACM comprennent :

L'ACM Basic - qui inclut des interfaces RS485 et Ethernet,

L'ACM Basic + Modem - qui inclut des interfaces Ethernet, plus une interface de modem rapide,

L'ACM Full (complet) - dont la configuration future avec interfaces est représentée en Figure 1.

<sub>i</sub>opr<del>osentee en Figu</del><br>SEMARQUE :

La configuration décrite en Figure 1 est une configuration complète future !

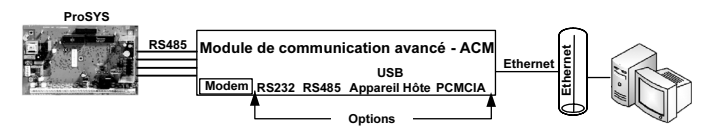

Figure 1 : Interfaces ACM - Configuration complète

Module de Communication Avancé - Manuel d'Installation

 $\sqrt{5}$ 

## **Caractéristiques ACM**

- · Assure la connectivité IP sur les réseaux adaptés au protocole TCP/IP (LAN et WAN).
- + Accessoire entièrement supervisé du ProSYS.
- Communication en toute sécurité avec pile SSL entière, cryptage 256 bits, clé de chiffrement fréquemment modifiée pour entraver toute éventuelle effraction du code.
- Logiciel du récepteur IP disponible pour assurer la compatibilité avec les applications utilisées par le centre de télésurveillance.
- Compatible avec les réseaux 10BaseT et 100BaseT.
- ◆ Permet la communication simultanée Ethernet à canaux multiples.
- Possibilité de rapporter des évènements choisis à deux adresses courriels différentes. Le directeur de la sécurité peut recevoir les évènements relatifs à la sécurité tandis que l'installateur ne reçoit que les informations techniques.
- Un serveur Web intégré avec application assura la liaison avec la central ProSYS.
- · Supporte l'adressage dynamique sur réseau (DHCP).
- · La microprogrammation du module peut être mise à jour à distance en cas de mise a jour du microcode si une nouvelle version est lancée.
- Adaptable aux besoins du proiet spécifique.
- Interface de Modem rapide 56-kbps en option.

#### Compatibilité

 $\boldsymbol{6}$ 

Le module ACM est compatible avec le ProSYS 140 (version Royaume Uni seulement) et ProSYS 128 (toutes versions), versions 4.xx et supérieures. L'ACM est compatible avec le logiciel de téléchargement/ télétransmission du Groupe RISCO, versions 1.8 et supérieures.

#### **Installation et connexions**

L'ACM peut être installé sur la centrale ProSYS à l'aide des intercalaires

Colonnettes plastiques fournis ou dans un boîtier accessoire spécial (Référence : RP128B300UKA)

REMARQUES :

- 1. Manipulez le module ACM avec soin lors de l'installation.
	- 2. Pour fixer un boîtier ACM au mur, il est recommandé d'utiliser des vis de longueur 32 mm et de Ø 4.2mm (DIN 7981 4.2X32 ZP). 3. Pour se conformer aux exigences EMC, il est recommandé, si le
	- module ACM est installé dans un boîtier accessoire spécial, d'utiliser un perle de ferrite de fabrication Fair-Rite, référence 2643626502 à un tour placée sur le BUS du câble 4 fils près du connecteur à l'intérieur du boîtier métallique.

Procédure de connexion du module ACM au ProSYS :

- MPORTANT!
	- 1. Débranchez toutes les sources d'alimentation de la carte mère du ProSYS panel avant de réaliser toute opération de maintenance sur l'ACM ou de le connecter au BUS de la centrale !
	- 2. Avant de connecter le module ACM, calculez et vérifiez que le courant nécessité par l'ACM, ajouté à celui de tous les accessoires reliés au ProSYS, reste dans l'intervalle fourni par la source d'alimentation ! Si nécessaire, ajoutez un module d'alimentation.

Installez la carte mère du ProSYS à l'intérieur du Boîtier en suivant les instructions du Manuel d'Installation 5IN128IM.

A l'aide des vis plastiques fournies, fixez les 4 intercalaires colonnettes plastiques à la carte mère du ProSYS en utilisant les trous prévus à cet effet comme représenté en Figure 2.

Reliez les deux intercalaires de support plastiques à la carte de l'ACM (à l'aide des vis en plastique) comme le montre la Figure 2.

Alignez les trous de montage de l'ACM avec les intercalaires colonnettes sur la centrale ProSYS et fixez par pression jusqu'à entendre un clic de mise en place.

Reliez le câble 4 fils fourni, du connecteur de BUS du module ACM au connecteur de BUS du ProSYS.

Reliez le module ACM au réseau Ethernet a l'aide en branchant une prise de d'un câble Ethernet adéquate dans le connecteur RGJ-45 situé sur l'ACM (cf. Figure 2)

**REMARQUES:** I

Pour se conformer aux exigences EMC, il est recommandé d'utiliser un perle de ferrite de fabrication Fair-Rite, référence 0446167281 à un tour enfilée sur le câble Ethernet près du connecteur à l'intérieur du boîtier métallique

Module de Communication Avancé - Manuel d'Installation

 $\overline{7}$ 

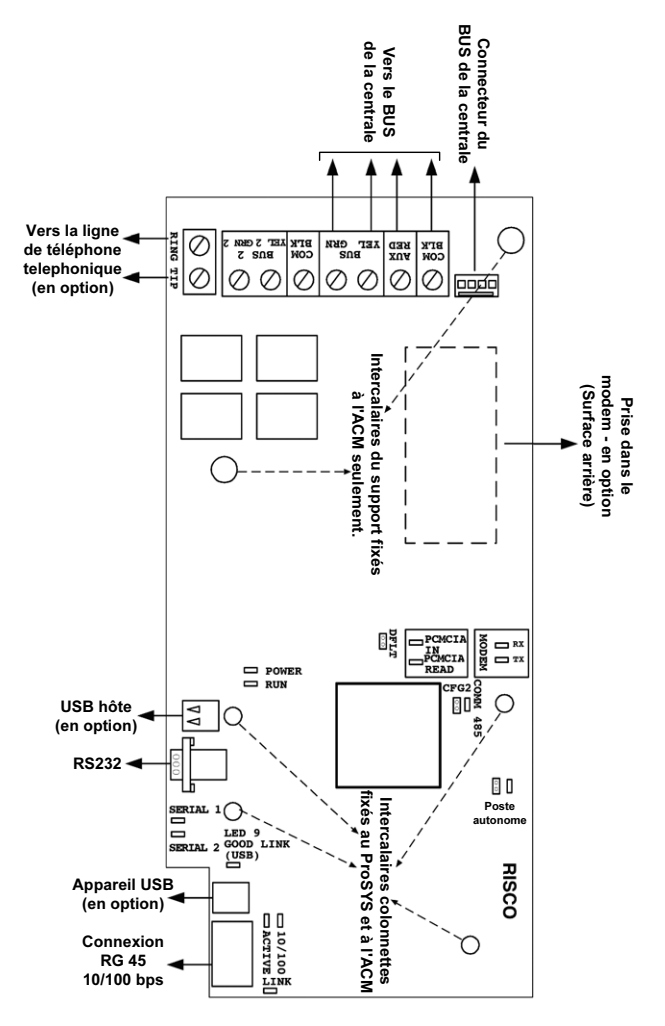

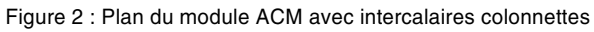

8

Câble du Bloc des terminaux

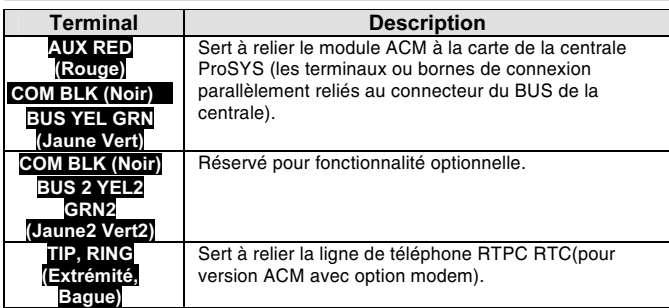

Réglages de cavaliers

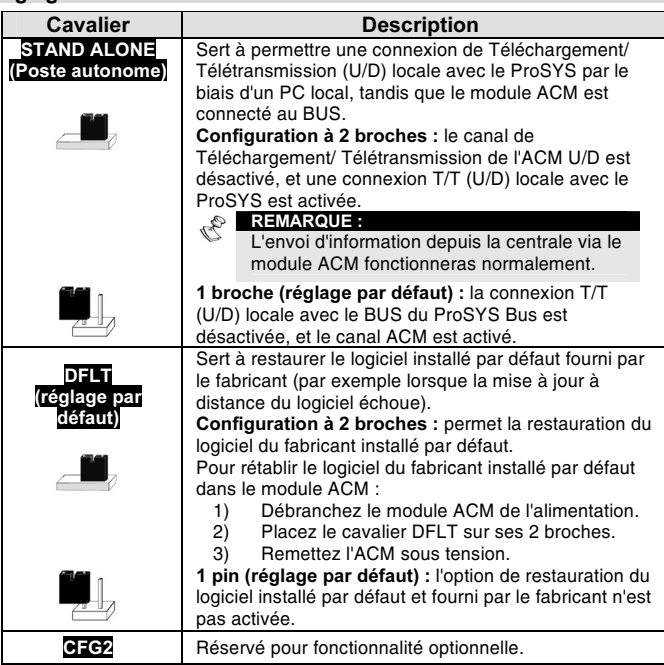

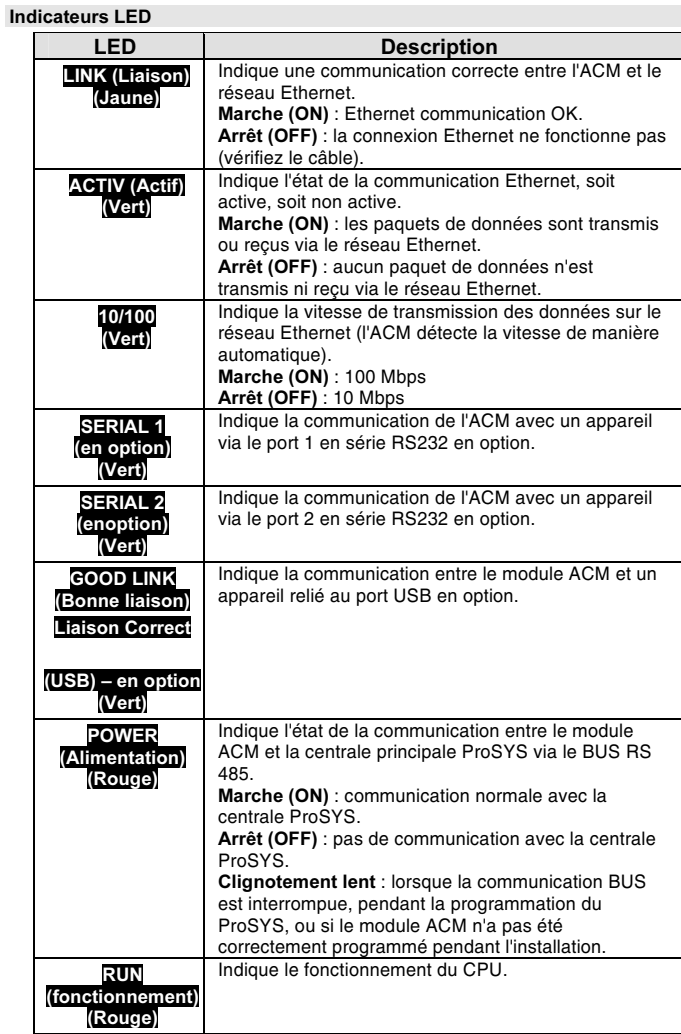

 $10$ 

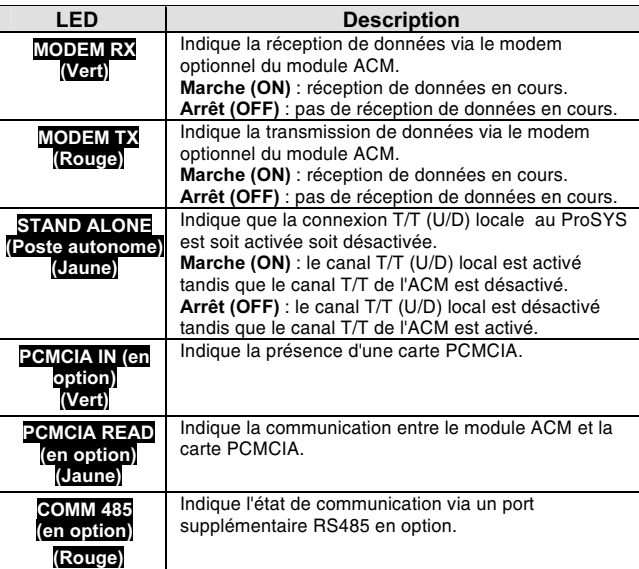

## Programmation du module ACM - Généralités

La programmation du module ACM s'opère de la même manière que tous les La pregnamination of a matter blais du clavier LCD ou du logiciel de<br>Téléchargement/ Télétransmission (UD), sur place ou à distance.

L'information suivante se rapporte aux caractéristiques de programmation de l'ACM ajoutées à la fonctionnalité du module ACM. Nous recommandons de lire attentivement et de bien comprendre les manuels d'installation et d'utilisation du ProSYS avant de programmer le module ACM.

REMARQUE : A

Le terme de "Réservé pour" utilisé dans les instructions de programmation qui suivent, se rapporte à la des fonctionnalités supplémentaires en option !

Ajout/ Suppression du module ACM

Pour ajouter/ supprimer le module ACM, procédez comme suit :

Du menu de l'installateur du ProSYS, accédez à l'option Ajout/ Suppression (AJ./SUPR.MDL) (Touche rapide [7][1]).

Appuyez sur les touches [9][3] pour accéder à l'option du Module (MODULE ACM).

A l'aide des touches (Stay) (B), sélectionnez soit "Aucun" (PAS) (pas de module ACM) ou ACM1 (module ACM installé).

Validez votre sélection en appuyant sur les touches  $\left(\frac{m}{\text{sigma}}\right) / \left(\frac{\#}{\text{G}}\right)$ .

Définition du type de connexion avec le CTS

La connexion entre la centrale ProSYS et le centre de télésurveillance (CTS) est configurée en passant par le menu du DIALER.

Du menu de l'installateur du ProSYS, accédez au menu du DIALER [5].

Appuyez sur la touche [1] pour accéder au sous-menu "Liaison".

Utilisez les diverses combinaisons constituant les touches rapides telles qu'elles sont décrites dans le tableau ci-dessous pour accéder à l'option désirée et configurer votre système comme vous le souhaitez.

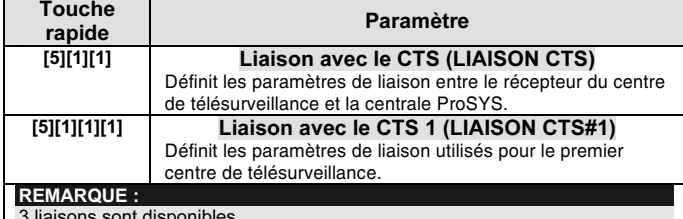

 $12$ 

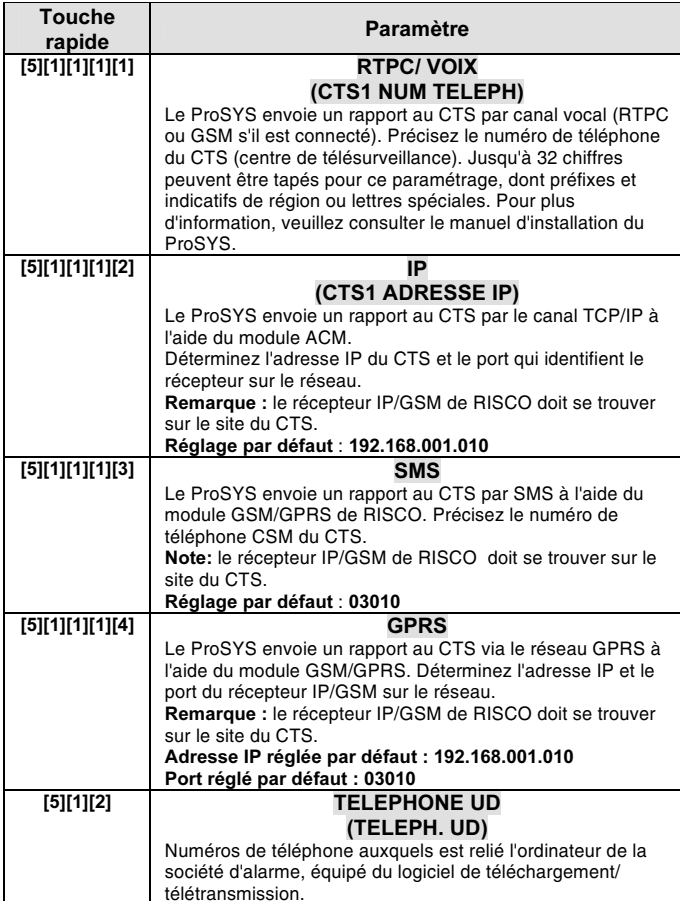

## Paramétrage du module ACM

Du menu du Dialer (Dialer) [5], appuyez sur les touches [0][2] pour accéder au menu des Paramètres ACM.

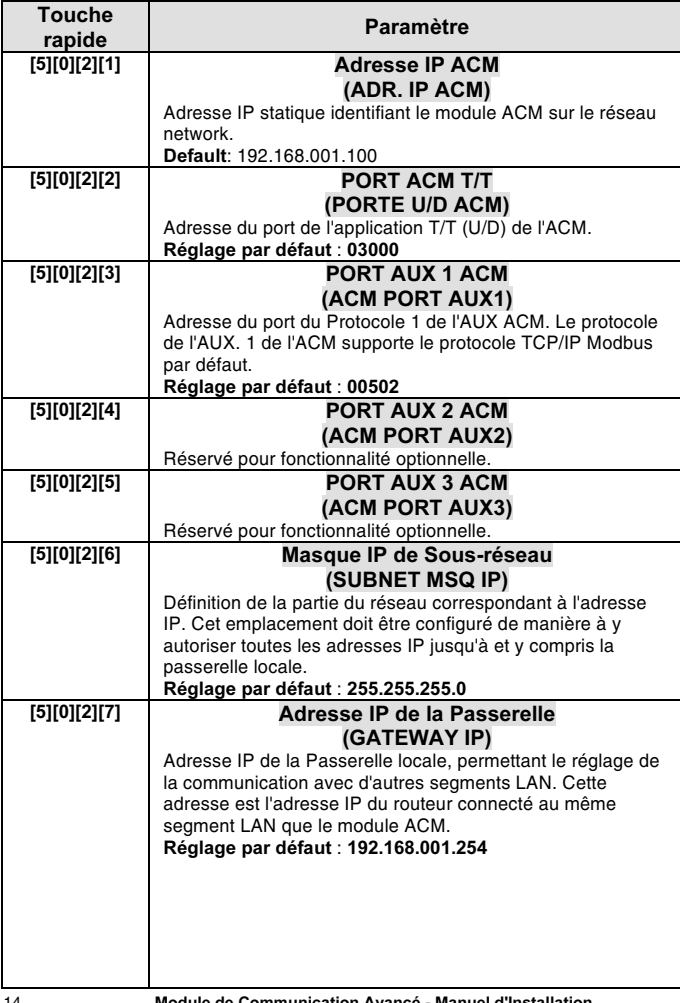

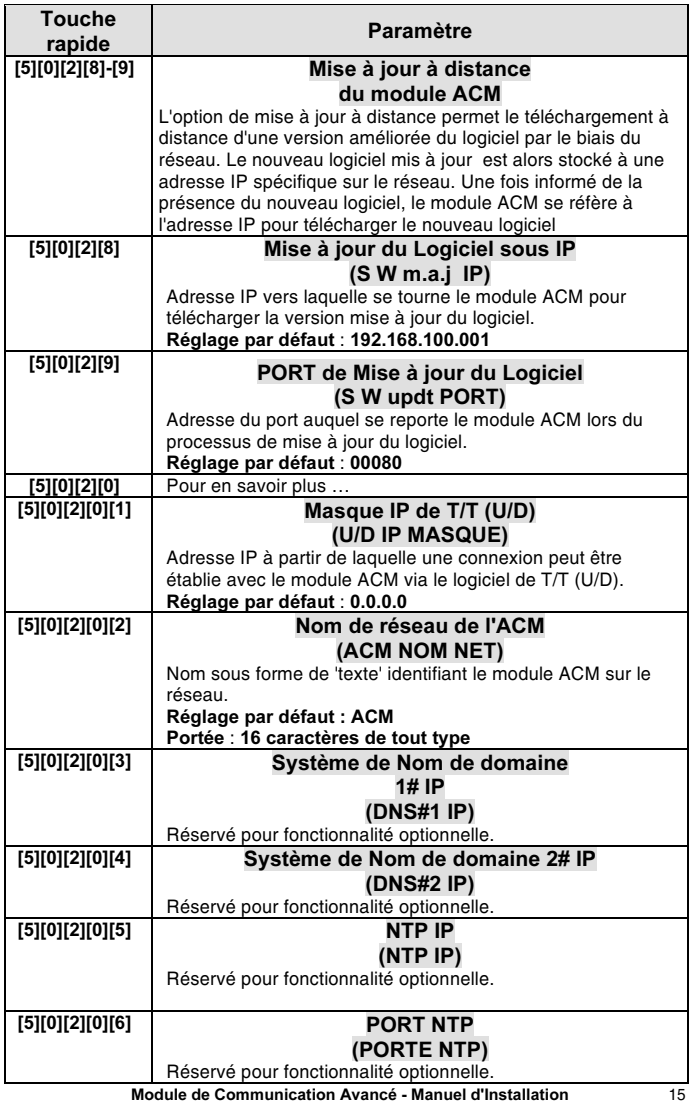

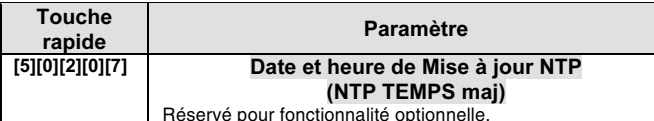

Définition des paramètres de contrôle du module ACM

Du menu du Dialer (Dialer) [5], appuvez sur [0][3] pour accéder au menu des Paramètres de contrôle de l'ACM (CONTROLE ACM).

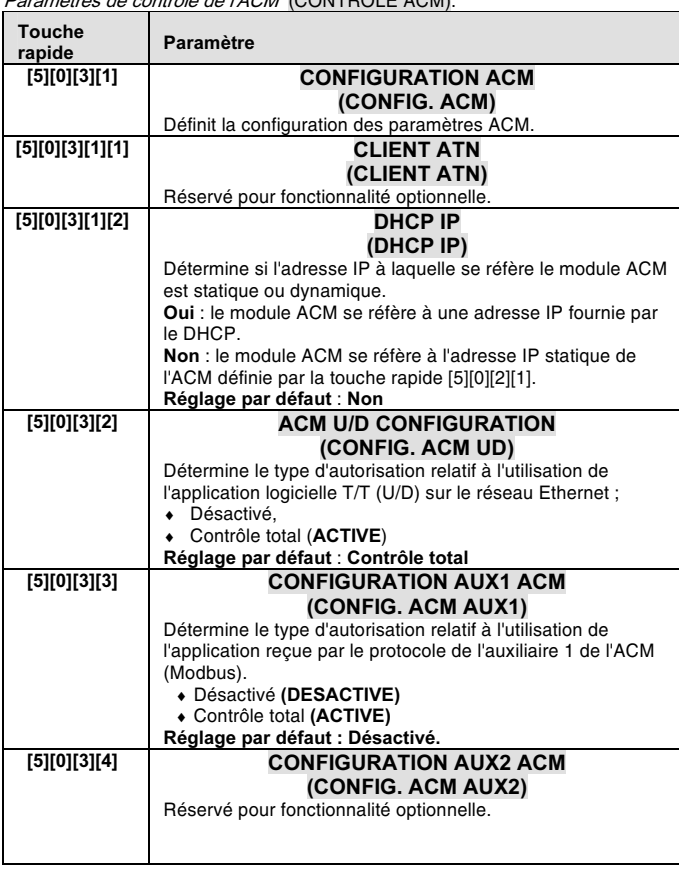

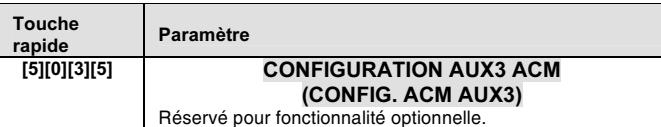

**Définition des Paramètres de contrôle du Réseau**<br>Du menu du Dialer (**Dialer**) [5], appuyez sur [0][4] pour accéder au menu des Paramètres de contrôle du Réseau.

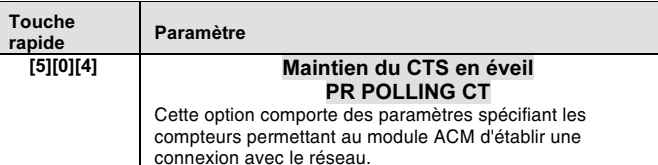

## Définition des fonctions spéciales ACM

Du menu du Dialer (Dialer) [5], appuyez sur [0][4] pour accéder au menu des Paramètres de contrôle du Réseau.

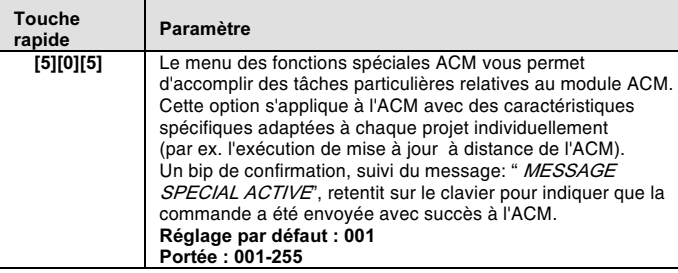

Visualisation des paramètres et de la version ACM

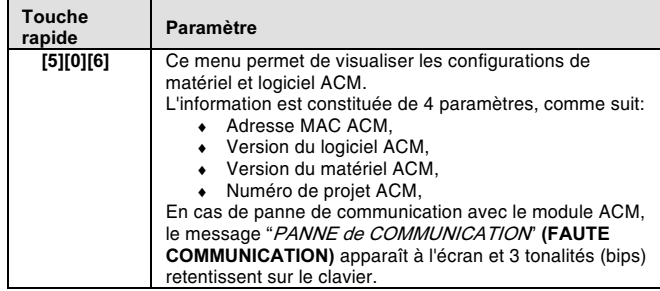

Rapport courriel établi par le module ACM

Le ProSYS peut envoyer les rapports d'évènements en mode 'Suivez-moi' par<br>courriel grâce au module ACM ou GSM/GPRS.

Pour envoyer un rapport par le biais de l'ACM, sélectionnez l'option courriel ACM<br>de type Suivez-moi.

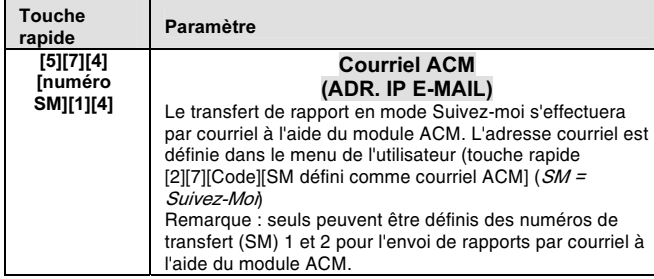

Pour permettre le rapport d'évènements par le biais du module ACM, les<br>paramètres suivants doivent être définis.<br>
Touche

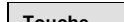

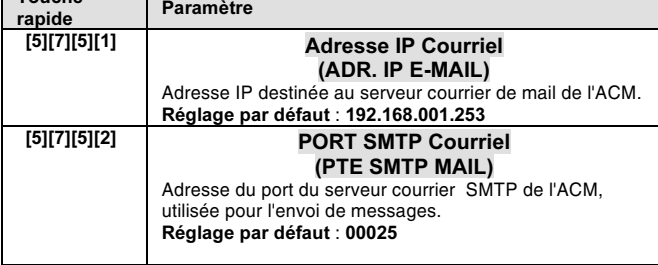

 $18\,$ 

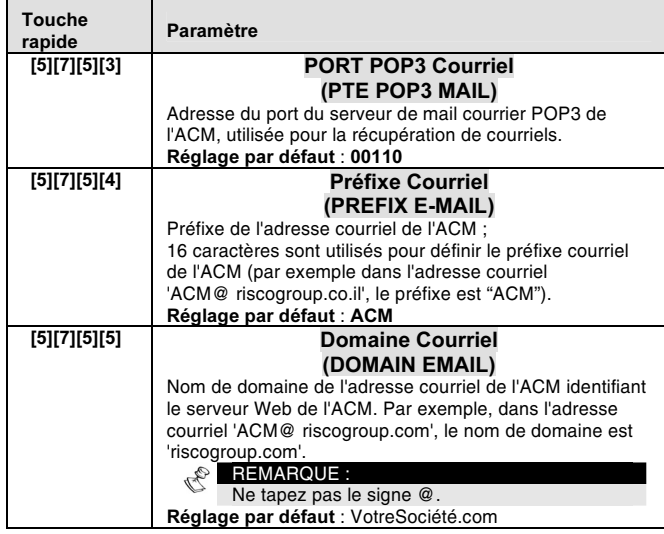

## Rapports d'évènements sous IP

En plus de l'impression des évènements locaux (utilisant une imprimante sur place locale, reliée au ProSYS), le module ACM permet le stockage d'une auantité illimitée d'éventements d'événements sur ressources Ethernet. susceptible de servir à la sauvegarde à l'analyse.

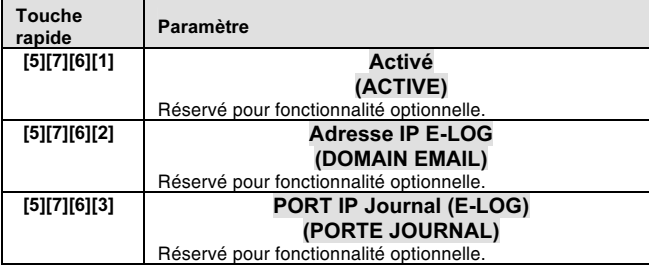

## Obtention de l'adresse IP du module ACM

Dans certaines installations, l'adresse IP du module ACM peut être configurée en<br>mode DHCP de sorte d'être dynamique (cf. touche rapide [5][0][3][1][2] pour<br>l'adresse IP DHCP (DHCP IP)). En ce cas, c'est le serveur hôte qu l'adresse IP.

Parfois, il peut être nécessaire d'obtenir l'adresse IP de quelqu'un qui se trouve dans les locaux afin d'assurer le bon fonctionnement du module ACM sur le réseau.

Pour obtenir l'adresse IP de l'ACM :

Du menu de l'Utilisateur ProSYS, accédez au menu de Maintenance en appuyant sur les touches [\*][4].

Tapez le code 'Grand Master' suivi des touches  $\sqrt{\frac{m}{\text{Isom}}}/(\frac{\#}{\#}$ .

## Appuyez sur [0][3] pour accéder à l'option "Obtenir IP ACM" (MONTR. IP ACM).

Appuyez sur les touches  $\frac{\ell}{\left(\frac{\#}{\epsilon}\right)}\left(\frac{\#}{\epsilon}\right)$ pour valider ; l'adresse IP ACM demandée s'affiche sur l'écran LCD.

 $20\,$ 

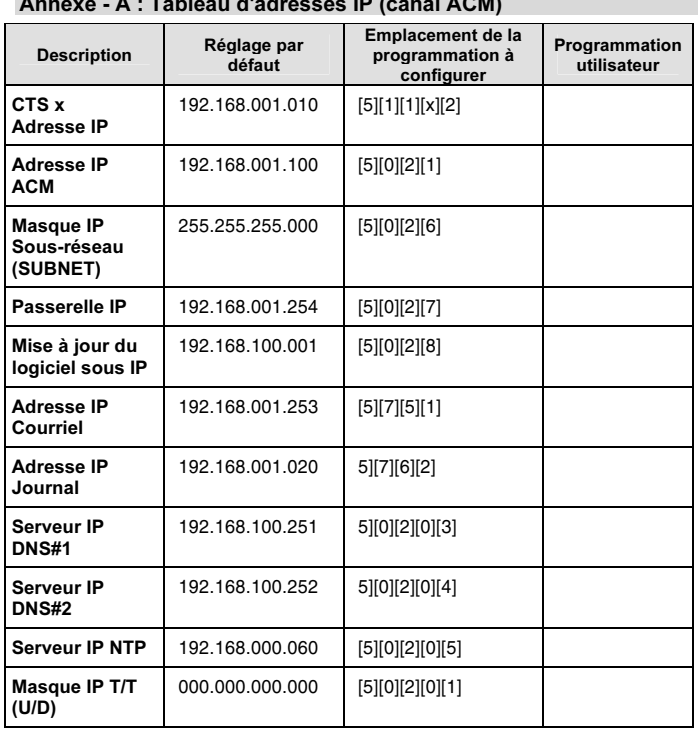

۰

Annexe - A : Tableau d'adresses IP (canal ACM)

Annexe - B : Tableau des ports

| <b>Description</b>                 | Réglage par<br>défaut | Emplacement de la<br>programmation à<br>configurer | Programmation<br>utilisateur |
|------------------------------------|-----------------------|----------------------------------------------------|------------------------------|
| <b>MS x Port</b>                   | 03010                 | [5][1][1][x][2]                                    |                              |
| Port T/T (U/D)<br><b>ACM</b>       | 03000                 | [5][0][2][2]                                       |                              |
| Port AUX 1<br><b>ACM</b>           | 00502                 | [5][0][2][3]                                       |                              |
| Port AUX2<br><b>ACM</b>            | 03001                 | [5][0][2][4]                                       |                              |
| Port AUX3<br><b>ACM</b>            | 03002                 | [5][0][2][5]                                       |                              |
| Mise à jour du<br>logiciel sous IP | 00080                 | [5][0][2][9]                                       |                              |
| <b>Port SMTP</b><br>Courriel       | 00025                 | $[5][7][5][2]$                                     |                              |
| Port POP3<br>Courriel              | 00110                 | $[5][7][5][3]$                                     |                              |
| Port du<br><b>Serveur NTP</b>      | 00123                 | [5][0][2][0][6]                                    |                              |
| Port IP Journal                    | 03009                 | $[5][7][6][3]$                                     |                              |

## Annexe - C : Terminologie et définitions

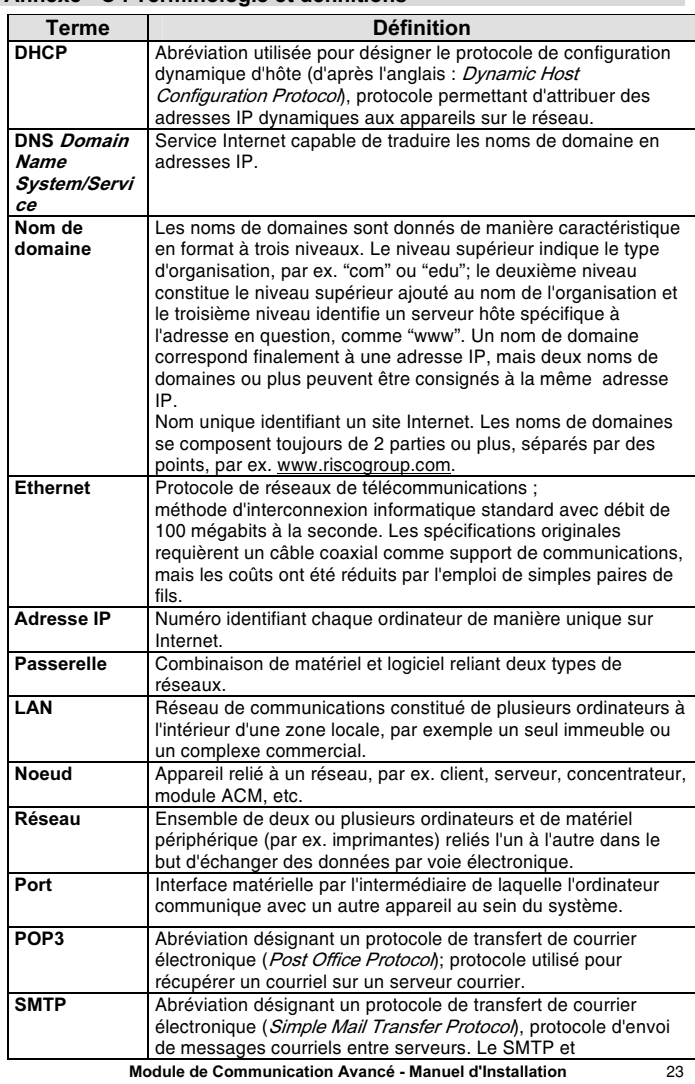

![](_page_23_Picture_15.jpeg)

## Spécifications techniques

![](_page_23_Picture_16.jpeg)

## Information catalogue

![](_page_23_Picture_17.jpeg)

 $24\,$ 

![](_page_24_Picture_0.jpeg)

![](_page_25_Picture_0.jpeg)

## **Garantie limitée RISCO Group**

RISCO Group ses sous-traitants et filiales ("Vendeur") garantissent que leurs produits sont sans défaut en ce qui concerne le matériel et la finition pour un usage normal pendant 24 mois à partir de la date de production. Parce que le vendeur n'installe, ni ne raccorde lui-même le produit et parce que le produit peut être utilisé en liaison avec des produits qui ne sont pas fabriqués par le vendeur, le vendeur ne peut pas garantir le fonctionnement du système de protection qui utilise ce produit. L'obligation et la responsabilité du vendeur sur le plan de cette garantie sont expressément limitées aux réparations et aux remplacements, selon le choix du Vendeur, endéans un temps raisonnable selon la date de livraison, d'un seul produit qui ne satisfait pas aux spécifications. Le vendeur n'offre aucune autre garantie, explicite ou implicite, et ne donne pas de garantie en vue de débit facile ou d'opportunité pour un but spécifique.

Dans aucun cas le vendeur ne sera responsable pour d'éventuels dommages accidentels, pour tentative de violation de cette garantie, explicite ou implicite, ou en raison d'autre base de responsabilité.

L'obligation du vendeur sur le plan de cette garantie ne comprendra pas de frais de transport ou de frais installation ou de responsabilité directe et indirecte ou de dommage ou retard.

Le vendeur ne déclare pas que son produit ne peut pas être mis en erreur ou doublé, que le produit prévient les dommages personnels ou perte de biens par vol, pillage, incendie ou autre; ou que le produit dans chaque cas offrira un avertissement ou protection adéquate. C'est l'acheteur qui peut diminuer le risque de vol, pillage ou incendie sans avertissement par une alarme correctement installée et entretenue, mais il n'y a aucune assurance ou garantie que cela ne surviendra pas ni qu'aucun dommage personnel ou perte de biens n'en résultera.

Comme conséquence de cela le vendeur ne porte aucune personnalité dans le cas d'éventuels dommages personnels, dégâts aux biens ou perte de ceux-ci, venant d'une réclamation signifiant que le produit n'a pas donné d'avertissement. Si cependant le vendeur a une responsabilité, une garantie limitée sera appliquée pour perte ou dommage direct ou indirect, malgré la cause ou l'origine, la responsabilité maximale du vendeur ne sera pas plus élevée que le prix de vente du produit, qui sera le seul moyen de recours contre le vendeur.

Aucun collaborateur ou représentant du vendeur n'est autorisé à modifier cette garantie de quelque manière que ce soit ni à offrir une autre garantie. AVERTISSEMENT: Ce produit doit au moins être testé une fois par semaine.

## **Contactez RISCO Group**

RISCO Group offre un service clientèle et un support produit. Vous pouvez nous contacter via notre website (www.riscogroup.com) ou via les numéros de téléphone et de fax suivants :

**Suisse** 

#### **Rovaume Uni**

National Sales: 0870 60 510000 Tel: +44-161-655-5500

sales@riscogroup.co.uk technical@riscogroup.co.uk

Italie

Tel: +39-02-66590054 info@riscogroup.it support@riscogroup.it

## **Espagne**

Tel: +34-91-490-2133 sales-es@riscogroup.com support-es@riscogroup.com **France** 

Tel: +33-164-73-28-50 sales-fr@riscogroup.com support-fr@ riscogroup.com

## **Belgique**

Tel: +32-2522-7622 sales-be@riscogroup.com support-be@riscogroup.com

soit, sans l'accord préalable et écrit de son éditeur.

**USA** Toll Free: 1-800-344-2025 Tel: +305-592-3820 sales-usa@riscogroup.com support-usa@riscogroup.com

Tel: +41-27-452-24-44

sales-ch@riscogroup.com

support-ch@riscogroup.com

Tel: +55-11-3661-8767 sales-br@riscogroup.com support-br@riscogroup.com Chine Tel: +021-52-39-0066 sales-cn@riscogroup.com

support-cn@riscogroup.com Israël Tel: +972(0)3-963-7777

info@riscogroup.com support@riscogroup.com

Tous droits réservés. Aucune partie de ce document ne peut être reproduite sous quelque forme qui

5INACMFR

 $C \in \mathcal{C}$ 

© RISCO Group 01/07

**Brésil**